## **Mit nur zwei Mausklick einen kompletten Verzeichnispfad in die Zwischenablage kopieren**

Manchmal ist es erforderlich ganze Verzeichnispfade in einem Dokument einzutragen. Bevor man aber zwischen Dokument und Windows-Explorer hin und her springt, um den Pfad per Hand in das Dokument einzutragen, sollte man den gesamten Pfad mit zwei Mausklicks in den Zwischenspeicher kopieren.

Halten Sie die Taste [Umschalt] gedrückt, öffnen mit einem Rechtsklick das Kontextmenü des Ordners oder der Datei dessen Pfad abgebildet werden soll…

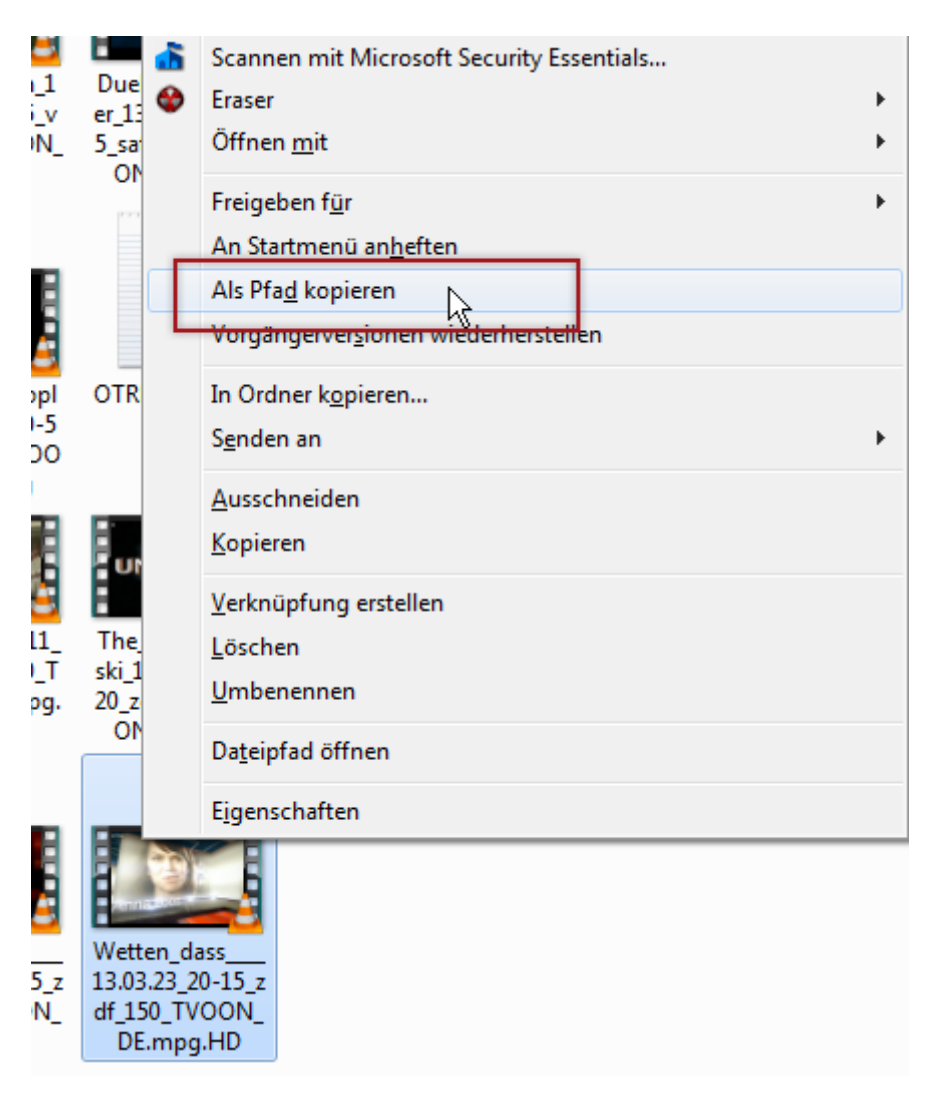

…und klicken Sie dann auf die Option "Als Pfad kopieren".

Dann nur noch in das Zieldokument einfügen, fertig. So einfach können die kleinen Freuden sein…